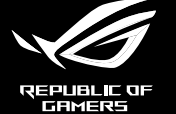

# ROG **STRIX IMPRET II WIRELESS WIRELESS GAMING MOUSE**

iego startu (PL)

5,<br>»idă (RO) zési útmutató (HU) sess.c<br>k (SV)

# **Mouse features**

**Package Contents**

ha (NO) دليل التشغيل السريع )AR)

# **Replacing the switches** 6 Mouse feet/ 滑鼠腳墊 / 鼠标脚垫

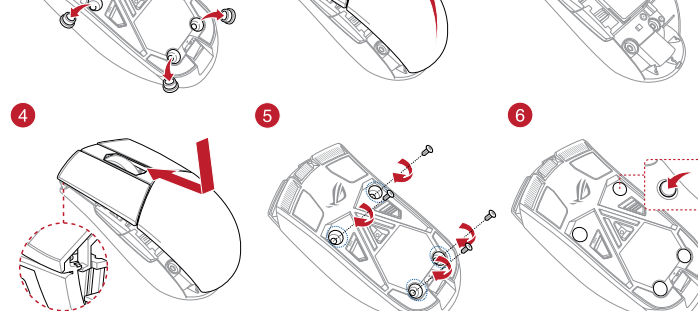

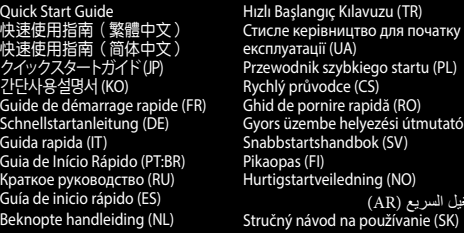

Armoury Crate yazılımını https://www.asus.com Keyboards-Mice/ROG-Strix-Impact-II-Wireless/HelpDesk\_

Download adresinden indirip yükleyin. 3. Oyun farenizin donanım yazılımını güncellemek için yazılım talimatlarını izleyin. 4. Armoury Crate yazılımını kullanarak oyun farenize

# **Specifications\***

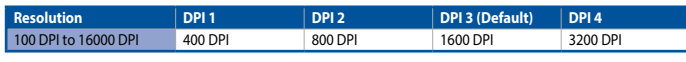

- Birlikte sağlanan USB yardımcı aygıtını bilgisayarı USB bağlantı noktasına bağlayın. 2. Oyun farenizi açmak için güç düğmesini yukarı doğru
- itin. **Pil Durumu**

**\* You may customize the DPI settings for DPI 1-4 through Armoury Crate. DPI settings range between 100 to 16000 DPI.**

**Aygıt yazılımı güncelleme ve** 

**kişiselleştirme**

1. Birlikte verilen kabloyu kullanarak oyun farenizi

bilgisayarınıza bağlayın.

Stabilitical Control Control Control Control Control Control Control Control Control Control Control Control Control Control Control Control Control Control Control Control Control Control Control Control Control Control C

özelleştirin.

# **Oyun farenizi bağlama**

Analogy oyun 1. Birlikte verilen kabloyu kullanarak oyun farenizi Koble den medfølgende USB Type-C\* til Type-A-kabelen.<br>
Int noktasına bilgisayarınıza bağlayın.<br>
2. Amoury Crate yazılımını <u>https://www.asus.com/</u><br> **Example** LED-lampene på spillmusen puster **rødt** når batteriet er under 25 % i trådlås modus. Du kan lade spillmusen med den medfølgende USB-kabelen.

1. Connect your gaming mouse to your computer using the bundled cable, then connect the USB dongle to a USB port. 2. Download and install the Armoury Crate software from https://www.asus.com/Keyboards-Mice/ROG-Strix-Impact**Oyun farenizi kablolu fare olarak ayarlama** Birlikte verilen USB Type-C® - Type-A arası kabloyu oyun farenize ve bilgisayarınızdaki bir USB bağlantı noktasına

3. Follow the software instructions to update your gaming mouse and dongle's firmware. Customize your gaming mouse using Armoury Crate.

takın.

### **Oyun farenizi RF kablosuz fare olarak ayarlama**

Kablosuz modda pil gücü %25'in altına düştüğünde oyun farenizdeki LED'ler **kırmızıya (nefes alıp verme)** döner.

**Example 19**<br> **EXECUTE 12**<br> **EXECUTE 12**<br> **EXECUTE 12**<br> **ENDED INTEREM AND SET USE AND SERVID BY A SURFACE AND POSTAGE 4<br>
SURFACE 12<br>
SURFACE 10 AND THE STAT TO THE STAT TO THE STAT TO THE STAT THAT A<br>
THE STAT THE STAT TO** The LEDs on your gaming mouse will turn **red (breathing)** when the battery power is below 25% in wireless mode In the earner, person a serve as a minimized measure USB cable.

Oyun farenizi birlikte verilen USB kablosunu kullanarak şarj edebilirsiniz.

# **Oppdaterer fastvaren og tilpass**

- 1. Koble spillmusen til datamaskinen med den medfølgende kabelen.
- 2. Last ned og installer Armoury Crate-programvaren fr https://www.asus.com/Keyboards-Mice/ROG-Strix-Impact-II-Wireless/HelpDesk\_Download.
- 3. Følg instruksjonene i programvaren for å oppdatere
- fastvaren til spillmusen. 4. Tilpass spillmusen ved hjelp av Armoury Crate.

# **Koble til spillmusen**

**Sette opp spillmusen som en kablet mus** kenden medfølgende USB Type-C® til Type-A-kabel til spillmusen og en USB-port på datamaskinen.

- **Sette opp spillmusen som en trådløs RF-mus** 1. Koble den medfølgende USB-donglen til
- datamaskinens USB-port.
- 2. Trykk strømbryteren opp for å slå på spillmusen.

# **Batteristatus**

**Updating the firmware and** 

**customization**

ida a ratón<br>
1. Conecte el ratón para juegos al equipo mediante el cable<br>
incluido.<br>
1. Conecte el ratón para juegos al equipo mediante el cable<br>
incluido.<br>
2. Descargue e instale el software Armoury Crate desde<br>
1. Liitä Pelihiiren LED-valot muuttuvat punaisiksi (hengitys), kun akkutila on alle 25 % langattomassa tilassa. Voit ladata pelihiiren toimitukseen kuuluvalla USB-kaapelilla.

**Uw gamemuis instellen als een bekabelde muis** Sluit de meegeleverde USB Type-C® naar Type-A-kabel aan op uw gamemuis en een USB-poort op uw computer

II-Wireless/HelpDesk\_Download.

# **Connecting your gaming mouse**

**Setting up your gaming mouse as a wired mouse** Connect the bundled USB Type-C® to Type-A cable to your

gaming mouse and a USB port on your computer.

**Setting up your gaming mouse as a RF wireless mouse** 1. Connect the USB dongle to a USB port on your computer.

- Conectați mouse-ul pentru jocuri la computer cu ajutorul cablului USB inclus.
- inclus la mouse-ul<br>
propostanti a concelation and the control of the control of the alternation of the control of the control of the proposition and the control of the control of the control of the control of the control o 2. Descărcaţi şi instalaţi software-ul Armoury Crate de la adresa https://www.asus.com/Keyboards-Mice/ROG-Strix-Impact-II-Wireless/HelpDesk\_Download.
	- 3. Urmați instrucțiunile din software pentru a actualiza firmware-ul mouse-ului pentru jocuri.
	- 4. Particularizaţi mouse-ul pentru jocuri cu ajutorul softwareului Armoury Crate.

2. Push the power switch upwards to switch your gaming mouse on.

# **Battery Status**

—<br>Tectați cablul USB Type-C® la Type-A inclus la mouse-ul pentru jocuri și la un port USB de pe computerul dvs.

**Actualización del firmware y** 

**personalización**

ncluido

2. Descargue e instale el software Armoury Crate desde https://www.asus.com/Keyboards-Mice/ROG-Strix-Impact-

**Siga las instrucciones de software para actualizar el** 

II-Wireless/HelpDesk\_Download.

firmware del ratón para juegos.

4. Personalice el ratón para juegos mediante Armoury Crate.

Conecte el ratón para juegos al equipo mediante el cable

# **Conectar el ratón para juegos**

#### **Configurar el ratón para juegos como ratón cableado Conecte el cable USB Tipo-C<sup>®</sup> a Tipo-A incluido** para juegos y a un puerto USB de su PC.

FR 4. Personnalisez votre souris gaming avec Armoury Crate. **Configurer votre souris gaming en tant que souris sans-fil (RF) San Wary**<br>Connectez le dongle USB au port USB de votre ordinateur. 2. Poussez l'interrupteur d'alimentation vers le haut pour allumer votre souris gaming.

#### **Configurar el ratón para juegos como ratón inalámbrico de RF** 1. Conecte la llave USB integrada al puerto USB del

equipo. 2. Empuje el conmutador de alimentación hacia arriba

### para encender el ratón para juegos. **Estado de la batería**

# **Nastavení herní myši jako bezdrátové RF myši** Připojte dodaný kabel USB adaptér k portu USB

El color de los LED del ratón para juegos cambiará a **rojo (respiración) cuando** la energía de la batería se inferio al 25 % en modo inalámbrico. Puede cargar el ratón para juegos utilizando el cable USB incluido.

Když nabití baterie klesne pod 25 % v bezdrátovém režimu, indikátory LED na herní myši začnou svítit červeně (pulzování). K nabití herní myši lze použít přiložený kabel **USB** 

# **Laiteohjelmiston päivitys ja mukauttaminen**

- 1. Liitä pelihiiri tietokoneeseen toimitukseen kuuluvalla kaapelilla.
- 2. Lataa ja asenna Armoury Crate -ohjelmisto osoitteesta https://www.asus.com/Keyboards-Mice/ROG-Strix-Impact-II-Wireless/HelpDesk\_Download.
- Päivitä pelihiiren laiteohjelmisto ohjelmiston ohjeiden mukaisesti.
- 4. Mukauta pelihiireesi Armoury Crate-ohjelmistolla.

# **Pelihiiren liittäminen**

**Pelihiiren asettaminen langallisena hiirenä**

Liitä toimitukseen kuuluva USB Type-C® - Type-A -kaapeli pelihiireen ja tietokoneen USB-porttiin.

- **Pelihiiren asettaminen langattomana**
- **radiotaajuushiirenä**
- 1. Liitä toimitukseen kuuluva USB-käyttöavain
- tietokoneen USB-porttiin.
- 2. Työnnä virtakytkintä ylöspäin kytkeäksesi pelihiire päälle.

# **Akun tila**

# cabo incluído.<br>
Type-C<sup>®</sup> para Type-A incluído ao seu rato<br>
oporta USB do seu computador.<br>
Seu rato **de https://www.asus.com/Keyboards-Mice**<br>
de https://www.asus.com/Keyboards-Mice<br>
mpact-Il-Wireless/HelpDesk Download.<br>
Si **Configuração do seu rato gaming como um rato com fios** Ligue o cabo USB Type-C® para Type-A incluído ao seu rato gaming e a uma porta USB do seu computador.

# **De firmware en aanpassing bijwerken**

- **Example 12**<br>
Type-A-kabel aan kabel.<br>
IW computer. 2. Download en instal<br>
Mitt<u>os://www.asus.com</u><br>
an op de USB-<br>
3. Volg de softwareins<br>
g om je<br>
4. Pas uw gamemuis a<br>
(ademend)<br>
(ademend)<br>
opladen met de
- 1. Sluit de meegeleverde USB-dongle aan op de USB-
- 2. Duw de aan / uit-schakelaar omhoog om je ningmuis in te schakelen.

1. Sluit uw gamemuis aan op uw computer via de meegeleverde

kabel.

2. Download en installeer de Armoury Crate-software van https://www.asus.com/Keyboards-Mice/ROG-Strix-Impact-

3. Volg de softwareinstructies voor het bijwerken van de

- na je do hernej 2. Z lokality https://<br>
Strix-Impact-III-Wij<br>
Strix-Impact-III-Wij<br>
subor Armoury Cra<br>
3. Podľa pokynov sofa<br>
iájania zatlačite hernej myši.<br>
4. Hernej myši si prisp<br>
batérie pod<br>
i d**ýchanie**).<br>
batérie po 1. Hernú myš pripojte k počítaču pomocou dodaného kábla. 2. Z lokality https://www.asus.com/Keyboards-Mice/ROG-Strix-Impact-II-Wireless/HelpDesk\_Download si prevezmite súbor Armoury Crate a nainštalujte si ho.
	- 3. Podľa pokynov softvéru vykonajte aktualizáciu firmvéru
	- hernej myši. 4. Hernej myši si prispôsobte podľa aplikácie Armoury Crate.

firmware van uw gaming-muis. 4. Pas uw gamemuis aan met Armoury Crate.

# **Uw gamemuis aansluiten**

Keď v bezdrôtovom režime klesne kapacita batérie pod 25 %, na hernej myši začnú svietiť **červené (dýchanie)**. z*5 %,* na nemej myší zaená svietit **cervené (a jenáme).**<br>Hernú myš môžete nabyť pomocou dodaného kábla USB

# **Uw gamemuis instellen als een bekabelde RF-muis**

- poort van uw computer.
- **Batterijstatus**

3. Seguite le istruzioni del software per aggiornare il firmware del vostro mouse gaming e del dongle. 4. Usate Armory Crate per personalizzare il vostro mouse

De LED's op uw gamemus worden **rood (ademend)**  wanneer het batterijvermogen lager is dan 25% in draadloze modus. U kunt uw gamemuis opladen met de meegeleverde USB-kabel.

# **Actualizarea firmware-ului și personalizarea**

aming e<br>
1. Collegate il<br>
dotazione, c<br>
2. Scraiche e intersection<br>
1. Microsette e is<br>
1. Usate Armo<br>
4. Usate Armo<br>
del vostro gaming.<br>
1. Usate Armo<br>
1. Inferiore<br>
caricare I LED del mouse gaming si accendono di **rosso (effetto respiro)** quando la carica residua della batteria è inferiore al 25% nelle modalità Bluetooth o RF 2.4G. Potete caricare la batteria del mouse gaming usando il cavo USB in dotazione.

> **Обновление прошивки и настройка** 1. Подключите игровую мышь к компьютеру с помощью поставляемого в комплекте кабеля, затем полключите

Скачайте и установите программное обеспечение Armoury Crate с https://www.asus.com/Keyboards-Mice/ ROG-Strix-Impact-II-Wireless/HelpDesk\_Download. Следуйте инструкциям для обновления проц

- **мыши** Подключите мышь к USB-порту компьютера с помощью поставляемого в комплекте кабеля USB Type-C на
- Type-A. Настройка игровой мыши в качестве бес
- **мыши** 1. Подключите адаптер USB к USB-порту компьютера.
	- 2. Для включения игровой мыши наж

### **Conectarea mouse-ului dvs. pentru jocuri Configurarea mouse-ului dvs. pentru jocuri ca un mouse cu fir**

Индикаторы игровой мыши горят **краснь (дышащим)** при разряде батареи ниже 25% в .<br>беспроводном режиме. Игровую мышь можно зарядить с помощью поставляемого в комплекте USB-кабеля.

- 1. Anslut spelmusen till datorn med den medföljande kabeln. 2. Hämta och installera Armoury Crate-programvaran från https://www.asus.com/Keyboards-Mice/ROG-Strix-Impact-
- II-Wireless/HelpDesk\_Download. 3. Följ programvaruinstruktionerna för att uppdatera
- spelmusens inbyggda programvara.
- Anpassa spelmusen med Armoury Crate

# **Configurarea mouse-ului dvs. pentru jocuri ca un**

- **mouse RF fără fir 1. Conectati dongle-ul USB inclus în pachet la portul**
- USB de pe computer. 2. Apăsați comutatorul de alimentare în sus pentru a
- activa mouse-ul dvs. **Starea bateriei**

LED-urile de pe mouse-ul dvs. pentru jocuri se vor aprinde **roșu (pulsat)** când puterea bateriei scade sub 25% în modul wireless. Puteți încărca mouse-ul pentru jocuri cu ajutorul cablului USB inclus.

FIGURER CRIMING THE CRIMING CRISING CRIMING CRISING CRISING CRISING CRISING CRISING CRISING CRISING CRISING CRISING CRISING CRISING CRISING CRISING CRISING CRISING CRISING CRISING CRISING CRISING CRISING CRISING CRISING A Indiatorerna på spelmusen blir **röda (pulserande)** när batterieffekten är lägre än 25 % i trådlöst läge. Ni kan ladda spelmusen genom att använda den medföljande USB-kabeln.

**Mise à jour du firmware et personnalisation** 1. Connectez votre souris gaming à votre ordinateur grâce au câble fourni, puis connectez le dongle USB à un port USB. 2. Téléchargez et installez le logiciel Armoury Crate sur : https://www.asus.com/Keyboards-Mice/ROG-Strix-Impact-

II-Wireless/HelpDesk\_Download.

3. Suivez les instructions du logiciel pour mettre à jour le firmware de votre souris et du dongle USB.

### **Connecter votre souris gaming Configurer votre souris gaming en tant que souris**

**filaire** Connectez le câble USB Type-C® vers Type-A fourni à votre souris et un port USB de votre ordinateur.

# **Battery Status (État de la batterie)**

Les LED situées sur votre souris deviendront **rouge (pulsation)** lorsque le niveau de batterie est inférieur à 25% en mode sans fil. Vous pouvez recharger votre souris gaming en utilisant le câble USB fourni.

### **Aktualizování firmwaru a přizpůsobení**

- 1. Připojte herní myš k počítači přiloženým kabelem. 2. Stáhněte a nainstalujte software Armoury Crate z webu https://www.asus.com/Keyboards-Mice/ROG-Strix-Impact-II-Wireless/HelpDesk\_Download.
- **Bodle pokynů softwaru zaktualizujte firmware herní myši.** 4. Přizpůsobte vaši herní myši pomocí Armoury Crate.

# **Připojení herní myši**

**Nastavení herní myši jako kabelové myši** Připojte přiložený kabel USB Type-C® na Type-A k herní myši a k portu USB počítače.

 $\bigcirc$  +  $\bigcirc$ Switch to Profile 2 / 切換至設定檔 2(繁體中文)/ 切換至設置檔 2(簡體中文) / プロファイル2へ の切り替え (JP) / 프로필 2로 전환 (KO) / Profil 2 (FR) / Umschalten auf Profil 2 (DE) / Passa a Profilo 2 (IT) / Alternar para Perfil 2 (PT:BR) / Выбрать профиль 2 (RU) / Cambiar al perfil 2 (ES) / Schakelen naar profiel 2 (NL) / 2. Profile Geç (TR) / Перемкніться на Профіль 2 (UA) / Przełącz na Profil 2 (PL) / Přepnout na profil 2 (CS) / Comutare la Profil 2 (RO) / Váltás az 2. profilra (HU) / Byt till profil 2 (SV) / Vaihda Profiili 2:een (FI) / Bytt til profil 2 (NO) / 2 التعريف ملف) AR) / Prepnúť na 2. profil (SK)

> Switch to Profile 3 / 切換至設定檔 3(繁體中文)/ 切換至設置檔 3(簡體中文) / プロファイル3へ の切り替え (JP) / 프로필 3로 전환 (KO) / Profil 3 (FR) / Umschalten auf Profil 3 (DE) / Passa a Profilo 3 (IT)<br>/ Alternar para Perfil 3 (PT:BR) / Выбрать профиль 3 (RU) / Cambiar al perfil 3 (ES) / Schakelen naar profiel

počítače. 2. Herní myš zapnete zatlačením spínače směrem nahoru.

# **Stav baterie**

 $8+2$ 3 (NL) / 3. Profile Geç (TR) / Перемкніться на Профіль 3 (UA) / Przełącz na Profil 3 (PL) / Přepnout na profil 3 (CS) / Comutare la Profil 3 (RO) / Váltás az 3. profilra (HU) / Byt till profil 3 (SV) / Vaihda Profiili 3:een (FI) / Bytt til profil 3 (NO) / 3 التعريف ملف) AR) / Prepnúť na 3. profil (SK)

# **A firmware frissítése és testreszabás**

- 1. Csatlakoztassa a játszóegeret a számítógéphez a tartozék kábel használatával.
- 2. Töltse le és telepítse az Armoury Crate szoftvert a következő weboldalról https://www.asus.com/Keyboards-
- Mice/ROG-Strix-Impact-II-Wireless/HelpDesk\_Download 3. Frissítse az egér firmware-ét a szoftver útmutatása szerint.
- **Example A kábelt a kábel használatával.**<br> **Example A kábelt a kábel használatával.**<br> **Example 2** következő veboldalrólató<br>
B-portjába.<br> **B-portjába.**<br> **B-portjába.**<br> **B-portjába.**<br> **B-portjába.**<br> **Example 2** a Frissitse a Testreszabhatja a játékhoz való egérbe az Armoury Crate segítségével.

# **A játszóegér üzembe helyezése**

**A játszóegér beállítása mint vezetékes egér**

Csatlakoztassa a tartozék USB Type-C® - Type A kábelt a játszóegérhez és a számítógép USB portjához.

- **A játszóegér beállítása mint RF vezetéknélküli egér**
- 1. Csatlakoztassa a tartozékként kapott USB-hardverkulcsot a számítógép USB-portjába. 2. Nyomja a tápkapcsolót felfele, hogy a játszó egeret
- bekapcsolja.

# **Akkumulátor állapota**

A játszóegér LEDek vörösre váltanak (lélegzés) amikor az elemek feszültsége 25% alá esik a vezeték nélküli módban. A játszóegeret feltöltheti a tartozék USB kábel használatával.

**Atualizar o firmware e personalizar** 1. Ligue o seu rato gaming ao seu computador usando o

cabo incluído.

2. Faça Download e instale o software Armoury Crate a partir de https://www.asus.com/Keyboards-Mice/ROG-Strix-Impact-II-Wireless/HelpDesk\_Download.

Siga as instruções de software para atualizar o firmware do

Personalize o seu rato gaming usando a Armoury Crate.

seu rato gaming.

# **Ligar o seu rato gaming**

- **Configuração do seu rato gaming como um rato Wireless RF**
- 1. Ligue o adaptador USB a uma porta USB do seu computador. 2. Empurre o botão de energia para cima para ligar seu
- mouse game **Estado da Bateria**

# Os LEDs do seu rato gaming irão ficar vermelhos (efeito de

respiração) quando a bateria estiver abaixo dos 25% em modo wireless. Pode carregar o seu rato gaming usando o cabo USB incluído.

# **Aktualizácia firmvéru a prispôsobenie**

# **Pripojenie hernej myši**

**Nastavenie hernej myši ako káblová myš** Dodaný kábel USB Type-C® do Type-A zapojte do hernej myši a do portu USB v počítači.

### **Nastavenie hernej myši ako káblová myš RF**

1. Dodaný USB dongle zapojte do portu USB v počítači. 2. Hernú myš zapnite tak, že tlačidlo napájania zatlačíte nahor.

# **Stav batérie**

**Aggiornamento del firmware e** 

**personalizzazione**

1. Collegate il mouse gaming al computer usando il cavo in dotazione, quindi inserite il dongle USB in una porta USB. 2. Scaricate e installate il software Armoury Crate dal sito https://www.asus.com/Keyboards-Mice/ROG-Strix-Impact-

II-Wireless/HelpDesk\_Download.

gaming.

# **Collegamento del mouse gaming**

- **Installazione con collegamento cablato** Collegate il cavo USB tipo C® > tipo A al mouse gaming e
- alla porta USB del vostro computer. **Installazione con connessione RF senza fili**
- 1. Inserite il dongle USB in una porta USB del vostro computer.
- 2. Spingete l'interruttore di alimentazione verso l'alto per accendere il mouse gaming.

### **Stato della batteria**

USB-приемник к порту USB.

мыши и приемника.

II-Wireless/HelpDesk\_Download.

4. Выполните настройку мыши с помощью Armoury Crate.

### **Подключение игровой мыши Настройка игровой мыши в качестве проводной**

# переключатель питания вверх. **Состояние аккумулятора**

# **Uppdatering av inbyggd programvara och anpassning**

# **Ansluta spelmusen**

**Installera spelmusen som en kabelansluten mus** Anslut den medföljande USB Type-C®- till Type-A-kabeln till spelmusen och en USB-port på datorn.

### **Installera spelmusen som en trådlös RF-mus**

- 1. Anslut den medföljande USB-donglen till datorn USB-port.
- 2. Tryck strömbrytaren uppåt för att starta spelm

# **Batteristatus**

**Firmware aktualisieren und anpassen** 1. Schließen Sie Ihre Gaming Maus über das mitgelieferte Kabel an Ihren Computer an, verbinden Sie dann den USB-

Dongle mit einem USB-Anschluss.

2. Laden Sie die Armoury Crate Software unter https://www. asus.com/Keyboards-Mice/ROG-Strix-Impact-II-Wireless/ HelpDesk\_Download herunter und installieren Sie sie. Befolgen Sie die Anweisungen in der Software, um die Firmware Ihrer Gaming Maus und des Dongles zu

aktualisieren.

4. Passen Sie Ihre Gaming Maus über Armoury Crate an.

# **Ihre Gaming Maus verbinden**

**Ihre Gaming Maus als kabelgebundene Maus einrichten** Verbinden Sie das mitgelieferte USB-Typ-C® -zu-Typ-A-Kabel mit Ihrer Gaming Maus und mit einem USB-

# Anschluss an Ihrem Computer. **Ihre Gaming Maus als WLAN-drahtlose Maus einrichten**

1. Verbinden Sie den USB-Dongle mit einem USB-Anschluss an Ihrem Computer. 2. Schieben Sie den Ein-/Ausschalter nach oben, um Ihre Gaming Maus einzuschalten.

# **Akkustatus**

 $\mathbb{Z}$ 

-C<sup>o</sup>-zu-Typ-<br>
Rabel an Ihren Complemit einem USB-<br>
2. Laden Sie die Armou<br>
2. Laden Sie die Armou<br>
2. Laden Sie die Armou<br>
2. Laden Sie die Armou<br>
2. BelpDesk Download<br>
2. BelpDesk Download<br>
2. Befolgen Sie die Armou<br>
2. Die LEDs an Ihrer Gaming Maus leuchten **rot (pulsierend)**, wenn die Akkuleistung im drahtlosen Modus unter 25% liegt. Sie können Ihre Gaming Maus mithilfe des erten USB-Kabels auflader.<br>.

# **Removing the USB Dongle**

O16890

**/isus** 

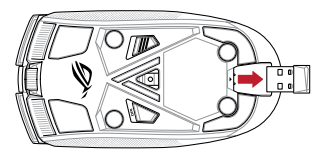

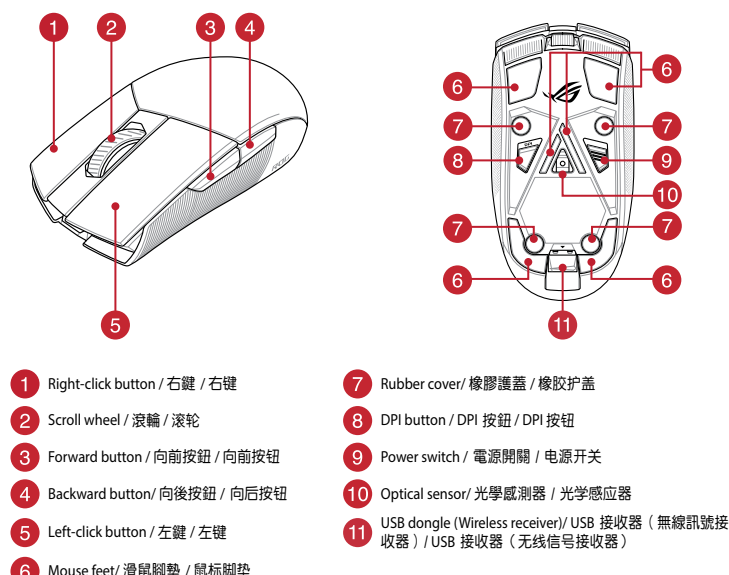

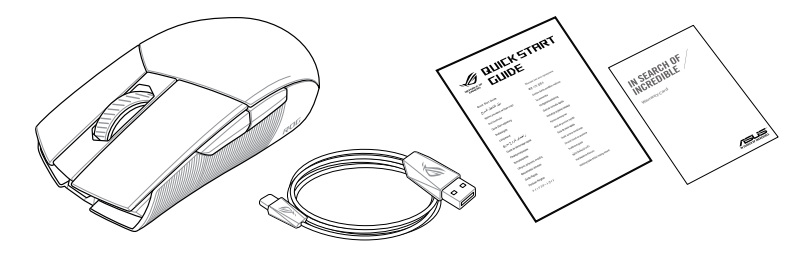

# **Profile switching**

Profile switching / 設定檔切換(繁體中文)/ 設置檔切換(簡體中文) / プロファイルの切り替え (JP) / 프로필 전환 (KO) / Sélection de profil (FR) / Umschalten des Profils (DE) / Selezione profilo (IT) / Troca de Perfil (PT:BR) / Выбор профилей (RU) / Cambio de perfil (ES) / Profielschakelaar (NL) / Profil Geçişi (TR) / Перемикання профілю (UA) / Przełączanie profili (PL)<br>/ Přepínání mezi profily (CS) / Comutarea între profiluri (RO) / Profilváltás (HU) / Profil Profilbytte (NO) / التعريف ملف تبديل) AR) / Prepínanie profilov (SK)

 $(8+4)$ Switch to Profile 1 / 切換至設定檔 1(繁體中文)/ 切换至设置档 1( 简体中文) / プロファイル1へ<br>の切り替え (JP) / 프로필 1로 전환 (KO) / Profil 1 (FR) / Umschalten auf Profil 1 (DB / Passa a Profilo 1 (IT)<br>/ Alternar para Perfil 1 (PT:BR) / Bыбрать профиль 1 (RU

1 (NL) / 1. Profile Geç (TR) / Перемкніться на Профіль 1 (UA) / Przełącz na Profil 1 (PL) / Přepnout na profil 1 (CS) / Comutare la Profil 1 (RO) / Váltás az 1. profilra (HU) / Byt till profil 1 (SV) / Vaihda Profiili 1:een (FI) / Bytt til profil 1 (NO) / 1 التعريف ملف) AR) / Prepnúť na 1. profil (SK)

**ファームウェア更新と設定のカスタマ**

2. ASUS オフィシャルサイトのサポートページから Armoury Crate ソフトウェアをダウンロードしインス トールします。https://www.asus.com/Keyboards-Mice/ ROG-Strix-Impact-II-Wireless/HelpDesk\_Download. フフトウェアで表示される指示に従ってファームウェ

**イズ**

アを更新します。

J品とパソコ<br>
1. 付属の USB Type-C® ケーブルを使用し本製品とパソコ<br>
2. ASUS オフィンャルサイトのサポートページから<br>
2. ASUS オフィンャルサイトのサポートページから<br>
Armoury Crate ソフトウェアをダウンロードレインス<br>
トールします。 https://www.asus.com/Keyboards-Mice/<br>
ます。 <br>
3. ソ ワイヤレスモード 使用時、バッテリー残量が 25% 未 満になると、LED は赤色でゆっくり点滅します。本製 品を充電するには、付属の USB Type-C® ケーブルを 本体の USB-C ポートに接続し、パソコンに接続しま す。

4. Armoury Crate では設定のカスタマイズも可能です。

**ゲーミングマウスを接続する 有線モードで使用する** 付属の USB Type-C® ケーブルを使用し本製品とパソコ

# ンを接続します。

- **ワイヤレスモードで使用する** 1. 付属のUSBドングルをパソコンのUSBポートに接 続します。
- 2. マウス底面の電源スイッチをオンにします。

# **バッテリーの状態**

**Aktualizowanie oprogramowania układowego i dostosowywanie**

1. Podłącz mysz dla graczy do komputera przy użyciu<br>
2. Pobierz i zainstaluj oprogramowanie Armoury Crate ze strony<br>
2. Pobierz i zainstaluj oprogramowanie Armoury Crate ze strony<br>
2. Wykonaj instrukcje w oprogramowaniu, a **przewodowej** <u>--------------</u><br>odłącz dołączony kabel USB Type-C® na typu A do myszy dla graczy i do portu USB w komputerze. **Konfiguracja myszy dla graczy jako bezprzewodowej** 

https://www.asus.com/Keyboards-Mice/ROG-Strix-Impact-II-Wireless/HelpDesk\_Download. 3. Wykonaj instrukcje w oprogramowaniu, aby zaktualizować

oprogramowanie układowe myszy do gier.

4. Dostosuj myszy do gier za pomocą oprogramowania Armoury

 $\frac{1}{18}$  из комплекту до 1. Під'єднайте ігрову мишу до комп'ютера за допомоги  $\frac{1}{18}$   $\frac{1}{18}$   $\frac{1}{18}$   $\frac{1}{18}$   $\frac{1}{18}$   $\frac{1}{18}$   $\frac{1}{18}$   $\frac{1}{18}$   $\frac{1}{18}$   $\frac{1}{18}$   $\frac{1}{18}$   $\frac{1}{18}$   $\frac{1}{18$ 1. Під'єднайте ігрову мишу до комп'ютера за допомоги кабелю з комплекту.<br>2. Завантажте й встановіть ПЗ Armoury Crate з <u>https://www.</u> asus.com/Keyboards-Mice/ROG-Strix-Impact-II-Wireless/ HelpDesk\_Download. .<br>Виконуйте інструкції до програмного забезпечення щодо оновлення мікропрограми ігрової миші. 4. Виконайте налаштування параметрів ігрової миші за

Crate.

#### **Podłączanie myszy dla graczy Konfiguracja myszy dla graczy jako myszy**

# **myszy radiowej**

Якщо заряд акумулятора миші, яка працює в режим бездротовому, опуститься нижче 25%, підсвічування претеренту, эту этите в количино шетту лидер сурвинит.<br>не мерехтіти червоним. Заряджати ігрову мишу можна за допомого кабелю USB з комплекту постачання.

- 1. Podłącz dostarczony klucz USB do portu USB komputera.
- 2. Aby włączyć mysz dla graczy, przesuń przełącznik zasilania w górę.

# **Stan baterii**

Gdy poziom naładowania baterii spadnie poniżej 25% w trybie bezprzewodowym, diody LED myszy dla graczy zaczną świecić na **czerwono**. Mysz dla graczy można naładować przy użyciu dołączonego kabla USB.

# **Оновлення мікропрограми та налаштування параметрів**

AR تتحول مؤشرات LED الموجودة على ماوس األلعاب للون األحمر )متقطع( عندما تنخفض طاقة البطارية إلى 25% في وضع الالسلكي .يمكنك شحن ماوس األلعاب باستخدام كبل USB المرفق.

допомогою Armoury Crate.

# **Підключення ігрової миші**

並安裝 Armoury Crate 軟體。 3. 請依照螢幕提示完成創體更新。 4. 使用 Armoury Crate 個性化您的電競滑鼠

**Налаштування ігрової миші як дротової**  Підключіть кабель USB Type-C® / Type-A з комплекту до ігрової миші та до порту USB на комп'ютері.

- 1. 將 USB 無線訊號接收器插入電腦的 USB 連接 埠。
- 2. 將電源開關向上推,開啟電競滑鼠的電源

ZH 將隨附的 USB Type-C® 轉 Type-A 線的一端連接至 2. 請至 <u>https://www.asus.com/Keyboards-Mice/ROG-</u> **電競滑鼠,另一端插入電腦的 USB 連接埠。** 將您的電競滑鼠設定為 RF 無線滑鼠

在無線模式下,當電池電量低於 25% 時,電競滑 鼠的 LED 指示燈將會顯示 **紅色(呼吸)**。您可以<br>使用隨附的 USB 線為電競滑鼠充電。

# 连接您的电竞鼠标

# 将您的电竞鼠标设置为有线鼠标

#### **Налаштування ігрової миші як бездротової (режим РЧ 2,4 ГГц)**

ZH:SC 1. 使用隨附的 USB 線將電競鼠標連接至電腦。 2. 請至 https://www.asus.com/Keyboards-Mice/ROG-Strix-Impact-II-Wireless/HelpDesk\_ Download 下载并安装 Armoury Crate软件 3. 請依照屏幕提示完成固件更新。

# 4. 使用 Armoury Crate个性化您的电音鼠标

更新固件及个性化

- 1. Підключіть бездротовий адаптер USB до порту USB на комп'ютері. 2. Натисніть на перемикач живлення вгору, щоб
- увімкнути ігрову мишу.

Complying with the REACH (Registration, Evaluation, Authorisation, and Restriction of Chemicals) regulatory framework, we published<br>the chemical substances in our products at ASUS REACH website at <u>http://csr.asus.com/engl</u>

將隨附的 USB Type-C® 轉 Type-A 線的一端連接 至電競鼠標,另一端插入電腦的 USB 接口。 将您的电竞鼠标设置为 RF 无线鼠标

- 1. 将 USB 无线信号接收器插入电脑的 USB 接 口。
- 2. 将电源开关向上推,开启电竞鼠标的电源。

# **Стан акумулятора**

# **펌웨어 업데이트 및 사용자 지정**

1. 제품과 함께 제공된 케이블을 사용하여 게이밍 마우스를 컴퓨터에 연결합니다. 2. https://www.asus.com/Keyboards-Mice/ROG-Strix-Impact-<u>ll-Wireless/HelpDesk\_Download</u> 에서 Armoury Crate<br>소프트웨어를 다운로드하여 설치합니다 . 3. 소프트웨어 지침에 따라 게이밍 마우스의 펌웨어를 업데이트합니다 . 4. Armoury Crate 를 사용하여 게이밍 마우스를 사용자

지정합니다 .

UNDER NO CIRCUMSTANCES IS ASUS LIABLE FOR ANY OF THE FOLLOWING: (1) THIRD-PARTY CLAIMS AGAINST YOU FOR DAMAGES; (2) LOSS OF, OR DAMAGE TO, YOUR RECORDS OR DATA; OR (3) SPECIAL, INCIDENTAL, OR INDIRECT DAMAGES OR FOR ANY ECONOMIC<br>CONSEQUENTIAL DAMAGES (INCLUDING LOST PROFITS OR SAVINGS), EVEN IF ASUS, ITS SUPPLIERS OR YOUR RESELLER I

This device must accept any interference received including interference that may cause undesired operation.<br>This equipment has been tested and found to comply with the limits for a Class B digital device, pursuant to Part

equipment off and on, the user is encouraged to try to correct the interference by one or more of the following measures:

**게이밍 마우스 연결하기**

**유선 마우스로서 게이밍 마우스 설정하기** 제품과 함께 제공된 USB Type-C®와 Type-A 연결

케이블을 게이밍 마우스 및 컴퓨터의 USB 포트에 연결하기 **RF 무선 마우스로서 게이밍 마우스 설정하기**  1. 제품과 함께 제공되는 USB 동글을 컴퓨터의 USB

포트에 연결합니다. 2. 게이밍 마우스를 켜려면 전원 스위치를 위로

# 미십시오 **배터리 상태**

무선 모드에서 배터리 전원이 25% 미만으로 떨어지면 게이밍 마우스의 LED가 빨간색으로 바뀝니다. 제품과 함께 제공된 USB 케이블을 사용하여 게이밍 마우스를 충전할 수 있습니다.

**تحديث البرنامج الثابت والتخصيص**

1. قم بتوصيل ماوس الالعاب بحاسوبك باستخدام الكبل المرفق.<br>2. قم بتحميل برنامج Armoury Crate وتثبيته من خلال الرابط https://www.asus.com/Keyboards-Mice/ROG-Strix-Impact-II-Wireless/HelpDesk\_Download<br>إنبع تعليمات البرنامج لتحديث البرنامج الثالث الخاص بماء سما الألعاب 3. إتبع تعليمات البرنامج لتحديث البرنامج الثابت الخاص بماوس الالعاب.<br>4. خصص ماوس الألعاب لديك باستخدام برنامج Armoury Crate.

# **توصيل ماوس األلعاب**

**ضبط ماوس األلعاب لديك كماوس سلكي** ِصل كبل USB من الفئة C ®إلى الفئة A المرفق بماوس األلعاب وبأحد منافذ USB الموجودة بحاسوبك.

# **ضبط ماوس األلعاب لديك كماوس يعمل بالترددات الالسلكية**

.1 ِّ وصل دونجل USB المرفق بمنفذ USB الموجود في الحاسوب.

.2 ارفع زر الطاقة ألعلى لتشغيل ماوس األلعاب.

# **حالة البطارية**

更新韌體及個人化 1. 使用隨附的 USB 線將電競滑鼠連接至電腦。

Strix-Impact-II-Wireless/HelpDesk\_Download 下載

# 連接您的電競滑鼠

# 將您的電競滑鼠設定為有線滑鼠

# 電池狀態

This device complies with Innovation, Science and Economic Development Canada licence exempt RSS standard(s). Operation is subject<br>to the following two conditions: (1) this device may not cause interference, and (2) this d interference that may cause undesired operation of the device. CAN ICES-3(B)/NMB-3(B)

# 電池狀態

在无线模式下,当电池电量低于 25% 时,电竞鼠 标的 LED 指示灯将会显示【红色(呼吸)】。您<br>可以使用随附的 USB 线为电竞鼠标充电。

**Notices**

**Limitation of Liability**

Circumstances may arise where because of a default on ASUS' part or other liability, you are entitled to recover damages from ASUS. In each such instance, regardless of the basis on which you are entitled to claim damages from ASUS, ASUS is liable for no more than damages for bodily injury (including death) and damage to real property and tangible personal property; or any other actual and direct<br>damages resulted from omission or failure of performing legal duties under this Warrant each product.<br>ASUS will only be responsible for or indemnify you for loss, damages or claims based in contract, tort or infringement under this<br>Warranty Statement. This limit also applies to ASUS' suppliers and its reseller. It is the maximum for which ASUS, its suppliers, and your reseller are collectively **Français** AsusTek Computer Inc. déclare par la présente que cet appareil est conforme aux critères essentiels et autres clause<br>pertinentes des directives concernées. La déclaration de conformité de l'UE peut être téléchar epparent est conformé dux enteres essenders et durés clauses.<br>mité de l'UE peut être téléchargée à partir du site Internet suivant : <u>www.</u> asus.com/support.

Deutsch ASUSTeK Computer Inc. erklärt hiermit, dass dieses Gerät mit den wesentlichen Anforderungen und anderen relevante<br>Bestimmungen der zugehörigen Richtlinien übereinstimmt. Der gesamte Text der EU-Konformitätserklärun ass dieses derat mit den wesenmenen zunorderungen und underein reievanten.<br>Instimmt. Der gesamte Text der EU-Konformitätserklärung ist verfügbar unter: www.

responsible.

THEIR POSSIBILITY.

**REACH**

**Eesti** Käesolevaga kinnitab ASUSTeK Computer Inc, et see seade vastab asjakohaste direktiivide oluliste nõuetele ja teistele aesolevaga kinnitab A505TeK Computer mc, et see seate vastab asjakonaste ullektiivide oluliste nodetele ja teistele<br>puutuvatele sätetele. EL vastavusdeklaratsiooni täielik tekst on saadaval järgmisel aadressil: <u>www.asus.c</u>

# **ASUS Recycling/Takeback Services**

**Magyar** Az ASUSTeK Computer Inc. ezennel kijelenti, hogy ez az eszköz megfelel a kapcsolódó Irányelvek lényeges követelményeinek és egyéb vonatkozó rendelkezéseinek. Az EU megfelelőségi nyilatkozat teljes szövege innen letölthető: www.asus.com/support **Latviski** ASUSTeK Computer Inc. ar šo paziņo, ka šī ierīce atbilst saistīto Direktīvu būtiskajām prasībām un citiem citiem saistošajiem<br>nosacījumiem. Pilns ES atbilstības paziņojuma teksts pieejams šeit:

**Federal Communications Commission Statement**

This device may not cause harmful interference

This device complies with Part 15 of the FCC Rules. Operation is subject to the following two conditions:

directivelor conexe. Textul complet al declaraţiei de conformitate a Uniunii Europene se găseşte la: www.asus.com/support **Srpski** ASUSTeK Computer Inc. ovim izjavljuje da je ovaj uređaj u saglasnosti sa osnovnim zahtevima i drugim relevantnim odredb

povezanih Direktiva. Pun tekst EU deklaracije o usaglašenosti je dostupan da adresi: www.asus.com/support **Slovensky** Spoločnosť ASUSTeK Computer Inc. týmto vyhlasuje, že toto zariadenie vyhovuje základným požiadavkám a ostatým<br>príslušným ustanoveniam príslušných smerníc. Celý text vyhlásenia o zhode pre štáty EÚ je dostupný n

• Reorient or relocate the receiving antenna.

• Increase the separation between the equipment and receiver.

**Slovenščina** ASUSTeK Computer Inc. izjavlja, da je ta naprava skladna z bistvenimi zahtevami in drugimi ustreznimi določbami<br>povezanih direktiv. Celotno besedilo EU-izjave o skladnosti je na voljo na spletnem mestu: <u>www.</u> **Español** Por la presente, ASUSTeK Computer Inc. declara que este dispositivo cumple los requisitos básicos y otras disposiciones pertinentes de las directivas relacionadas. El texto completo de la declaración de la UE de conformidad está disponible en: www.asus.

• Connect the equipment to an outlet on a circuit different from that to which the receiver is connected.

**Українська** ASUSTeK Computer Inc. заявляє, що цей пристрій відповідає основним вимогам та іншим відповідним полож відповідних Директив. Повний текст декларації відповідності стандартам ЄС доступний на: www.asus.com/support

• Consult the dealer or an experienced radio/TV technician for help. **CAUTION!** The use of shielded cables for connection of the monitor to the graphics card is required to assure compliance with FCC regulations. Changes or modifications to this unit not expressly approved by the party responsible for compliance could void the user's authority to operate this equipment.

**Bosanski** ASUSTeK Computer Inc. ovim izjavljuje da je ovaj uređaj usklađen sa bitnim zahtjevima i ostalim odgovarajućim odredbama<br>vezanih direktiva. Cijeli tekst EU izjave o usklađenosti dostupan je na: www.asus.com/support

# **Manufacturer Computer Computer Computer** ASUSTek COMPUTER INC. **Address, City** 112, Taiwan 15, No. 15, Lide Rd., Beitou Dist., Taipei City 112, Taiwan 1<br>**Authorized Representative in Europe** 45US COMPUTER GmbH **Authorized Representative in Europe City Address** Harkortstrasse 21-23, 40880 Ratingen **Country** Germany

# **Compliance Statement of Innovation, Science and Economic Development Canada (ISED)**

第十四條<br>低功率射頻電機之使用不得影響飛航安全及干擾合法通信; 經發現有干擾現象時,應立即停用,並改善至無干擾時方得繼續使用。 前項合法通信,指依電信法規定作業之無線電通信。

**Safety Guidelines**

Keep the device away from liquid, humidity, or moisture. Operate the device only within the specific temperature range of 0°C(32°F) to

Accept the device exceeds the maximum temperature, unplug or switch off the device to let it cool down.

安全說明

 - 此滑鼠只應在溫度不高於 40°C(104°F)的環境下使用。 - 安裝錯誤型號的電池可能會導致爆炸。

**RF Exposure Warning**

The equipment complies with FCC RF exposure limits set forth for an uncontrolled environment. The equipment must not be co-located

radio exempts de licence. L'exploitation est autorisée aux deux conditions suivantes : (1) l'appareil ne doit pas produire de brouillage, et<br>(2) l'utilisateur de l'appareil doit accepter tout brouillage radioélectrique sub

or operating in conjunction with any other antenna or transmitter.

この装置は、情報処理装置等電波障害目主規制協議会 (VCCI) の基準に基つくクラスB 情報技術装置です。この装置は、家庭環<br>境で使用することを目的としていますが、この装置がラジオやテレビジョン受信機に近接し a て使用されると、受信障害を引 き起こすことがあります。 取扱説明書に従って正しい取り扱いをして下さい。

#### **Déclaration de conformité de Innovation, Sciences et Développement économique Canada (ISED)** Le présent appareil est conforme aux CNR d'Innovation, Sciences et Développement économique Canada applicables aux appareils

le fonctionnement. CAN ICES-3(B)/NMB-3(B)

ASUS recycling and takeback programs come from our commitment to the highest standards for protecting our environment. We<br>believe in providing solutions for you to be able to responsibly recycle our products, batteries, ot

# **CE Mark Warning**

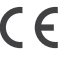

**English** ASUSTeK Computer Inc. hereby declares that this device is in compliance with the essential requirements and other relevant<br>provisions of related Directives. Full text of EU declaration of conformity is available

### asus.com/support

**Italiano** ASUSTeK Computer Inc. con la presente dichiara che questo dispositivo è conforme ai requisiti essenziali e alle altre disposizioni pertinenti con le direttive correlate. Il testo completo della dichiarazione di conformità UE è disponibile all'indirizzo: www.asus.com/ support

**Русский** Компания ASUS заявляет, что это устройство соответствует основным требованиям и другим соответствующим условиям соответствующих директив. Подробную информацию, пожалуйста, смотрите на www.asus.com/support

**Български** С настоящото ASUSTeK Computer Inc. декларира, че това устройство е в съответствие със съществените изисквания и другите приложими постановления на свързаните директиви. Пълният текст на декларацията за съответствие на ЕС е достъпна на адрес: www.asus.com/support

**Hrvatski** ASUSTeK Computer Inc. ovim izjavljuje da je ovaj uređaj sukladan s bitnim zahtjevima i ostalim odgovarajućim odredbama vezanih direktiva. Cijeli tekst EU izjave o sukladnosti dostupan je na:

#### www.asus.com/support

**Čeština** Společnost ASUSTeK Computer Inc. tímto prohlašuje, že toto zařízení splňuje základní požadavky a další příslušná ustanovení souvisejících směrnic. Plné znění prohlášení o shodě EU je k dispozici na adrese:

#### www.asus.com/support

**Dansk** ASUSTeK Computer Inc. erklærer hermed, at denne enhed er i overensstemmelse med hovedkravene og andre relevante

kbob lek Computer inc. enkærer nemled, at denne enned er i overensstemmelse med novedkravene og andre rei<br>melser i de relaterede direktiver. Hele EU-overensstemmelseserklæringen kan findes på: <u>www.asus.com/support</u> **Nederlands** ASUSTeK Computer Inc. verklaart hierbij dat dit apparaat voldoet aan de essentiële vereisten en andere relevante **is** ASOSTEN Computer inc. Verklaant hierbij dat dit apparaat voldoet aan de essentiele vereisten en andere relevante<br>I van de verwante richtlijnen. De volledige tekst van de EU-verklaring van conformiteit is beschikbaar o support

**Suomi** ASUSTeK Computer Inc. ilmoittaa täten, että tämä laite on asiaankuuluvien direktiivien olennaisten vaatimusten ja muiden tätä koskevien säädösten mukainen. EU-yhdenmukaisuusilmoituksen koko teksti on luettavissa osoitteessa: www.asus.com/support **Ελληνικά** Με το παρόν, η AsusTek Computer Inc. δηλώνει ότι αυτή η συσκευή συμμορφώνεται με τις θεμελιώδεις απαιτήσεις και άλλες σχετικές διατάξεις των Οδηγιών της ΕΕ. Το πλήρες κείμενο της δήλωσης συμβατότητας είναι διαθέσιμο στη διεύθυνση: www.asus.com/

### support

#### www.asus.com/support

**Lietuvių** "ASUSTeK Computer Inc." šiuo tvirtina, kad šis įrenginys atitinka pagrindinius reikalavimus ir kitas svarbias susijusių direktyvų<br>nuostatas. Visą ES atitikties deklaracijos tekstą galima rasti:

#### www.asus.com/support

**Norsk** ASUSTeK Computer Inc. erklærer herved at denne enheten er i samsvar med hovedsaklige krav og andre relevante forskrifter i<br>relaterte direktiver. Fullstendig tekst for EU-samsvarserklæringen finnes på:

www.asus.com/support

**Polski** Firma ASUSTeK Computer Inc. niniejszym oświadcza, że urządzenie to jest zgodne z zasadniczymi wymogami i innymi wing burnimi minglego w właściwy w powiązanie na godności UE jest dostępny pod adresem: <u>www.as</u>us.com<br>Iniami powiązanych dyrektyw. Pełny tekst deklaracji zgodności UE jest dostępny pod adresem: <u>www.as</u> support

**Português** A ASUSTeK Computer Inc. declara que este dispositivo está em conformidade com os requisitos essenciais e outras disposições relevantes das Diretivas relacionadas. Texto integral da declaração da UE disponível em: www.asus.com/support **Română** ASUSTeK Computer Inc. declară că acest dispozitiv se conformează cerinţelor esenţiale şi altor prevederi relevante ale

#### com/support

**Svenska** ASUSTeK Computer Inc. förklarar härmed att denna enhet överensstämmer med de grundläggande kraven och andra relevanta föreskrifter i relaterade direktiv. Fulltext av EU-försäkran om överensstämmelse finns på: www.asus.com/support

**Türkçe** AsusTek Computer Inc., bu aygıtın temel gereksinimlerle ve ilişkili Yönergelerin diğer ilgili koşullarıyla uyumlu olduğunu beyan eder. AB uygunluk bildiriminin tam metni şu adreste bulunabilir:

#### www.asus.com/support

### **KC: Korea Warning Statement**

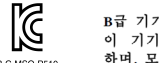

기 (가정용 방송통신기자재) 

**Proper disposal**

DO NOT throw the device in fire. DO NOT short circuit the contacts. DO NOT disassemble the device

DO NOT throw the device in municipal waste. This product has been designed to enable proper reuse of parts and recycling. The symbol of the crossed out wheeled bin indicates that the product (electrical, electronic equipment and<br>mercury-containing button cell battery) should not be placed in municipal waste. Check local regulation of electronic products.

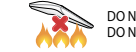

**Contract Contract Contract** 

#### **NCC: Taiwan Wireless Statement**

### 低功率電波輻射性電機管理辦法

第十二條 型式認証合格之低功率射頻電機,非經許可,公司、商號或使用者均不得擅自變更頻率、加大功率或變更原設計之特性及功能。

低功率射頻電機須忍受合法通信或工業、科學及醫療用電波輻射性電機設備之干擾。

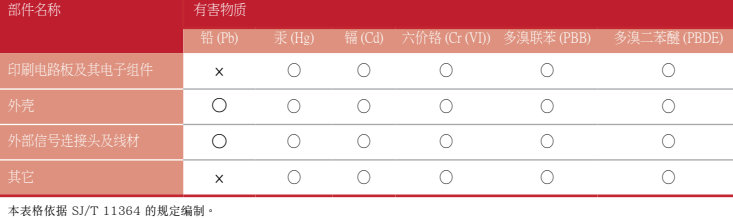

。<br>2:表示该有害物质在该部件所有均质材料中的含量均在 GB/T 26572 规定的限量要求以下。

×:表示该有害物质至少在该部件的某一均质材料中的含量超出 GB/T 26572 规定的限量要求,然该部件仍符合欧盟指令 2011/65/<br>EU 的规范。

備註:此產品所標示之環保使用期限,係指在一般正常使用狀況下。

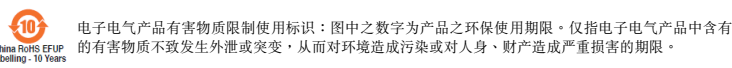

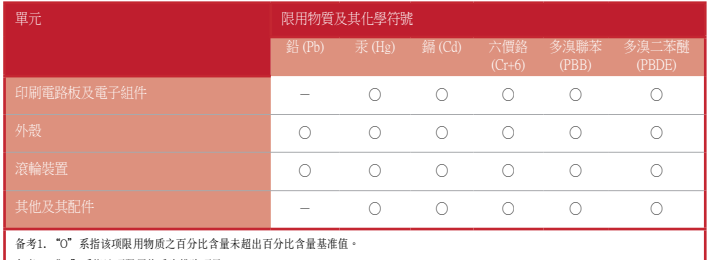

備考2. "-"係指該項限用物質為排除項目。

Accessories that came with this product have been designed and verified for the use in connection with this product. Never use<br>accessories for other products to prevent the risk of electric shock or fire.

# 限用物質及其化學符號:

### **Ukraine Certification Logo**

H

**EAC Certification Logo**

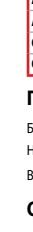

# **Lithium-Ion Battery Warning**

**CAUTION:** Danger of explosion if battery is incorrectly replaced. Replace only with the same or equivalent type recommended by the manufacturer. Dispose of used batteries according to the manufacturer's instructions.

# **VCCI: Japan Compliance Statement**

### **VCCI Class B Statement**

警告 VCCI 準拠クラス B 機器 (日本)

# **RED RF Output table**

 $\bigcirc$ 

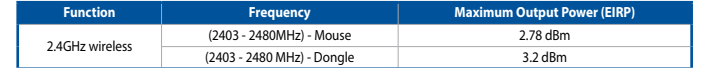

### **Горячая линия Службы технической поддержки в России:**

Бесплатный федеральный номер для звонков по России: 8-800-100-2787

Номер для пользователей в Москве: +7(495)231-1999

Время работы: Пн-Пт, 09:00 - 21:00 (по московскому вр

### **Официальные сайты ASUS в России:**

#### www.asus.ru

www.asus.com/ru/support

付属品は本製品専用です。 本製品を使用の際には、 必ず製品パッケージに付属のものをお使いください。 また、 付属品は絶対他の製 品には使用しないでください。 製品破損もしくは、 火災や感電の原因となる場合があります。